# **Pomůcka pro cvičení: 1. semestr Bc studia Funkce Tutor v balíčku Student[Calculus1]**

### **DerivativeTutor**

Příkaz **DerivativeTutor(f, a..b)** zobrazí funkci a její první derivaci. Dále je možné si nechat zobrazit i 2. derivaci.

**> Student[Calculus1][DerivativeTutor](x^3-1/2\*x+20,x=-5..5);**

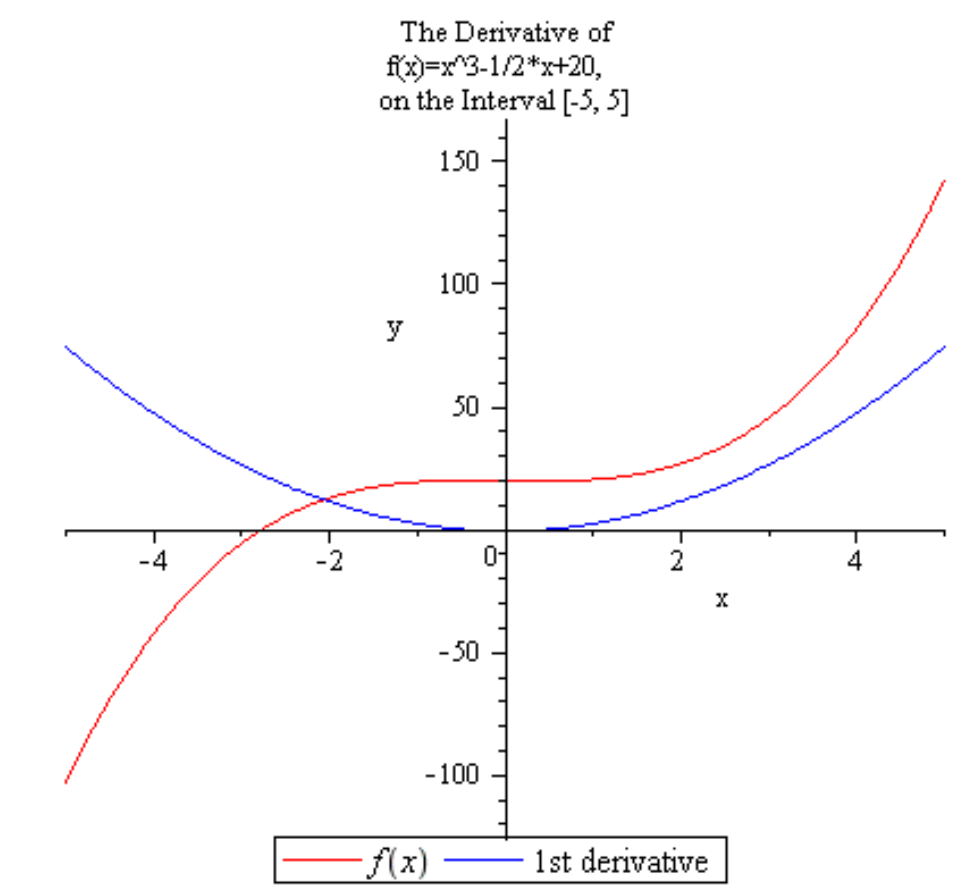

# **CurveAnalysisTutor**

Příkaz **CurveAnalysisTutor(f, a..b)** zobrazí zadanou funkci f na intervalu  $\langle a, b \rangle$ , dále jsou v obrázku vyznačeny kořeny, inflexní body, extrémy, části grafu funkce, kde je funkce rostoucí a kde klesající, oblasti, kde je funkce konvexní nebo konkávní. Dále je možné si nechat i číselně vypsat všechny uvedené body a oblasti. Pokud není zadána žádná funkce a interval, bude zobrazena funkce  $f(x) = x \cos x$ , na intervalu  $\langle -2\pi, 2\pi \rangle$ .

**> Student[Calculus1][CurveAnalysisTutor](x+sin(x),x=-2\*Pi..2\*Pi);**

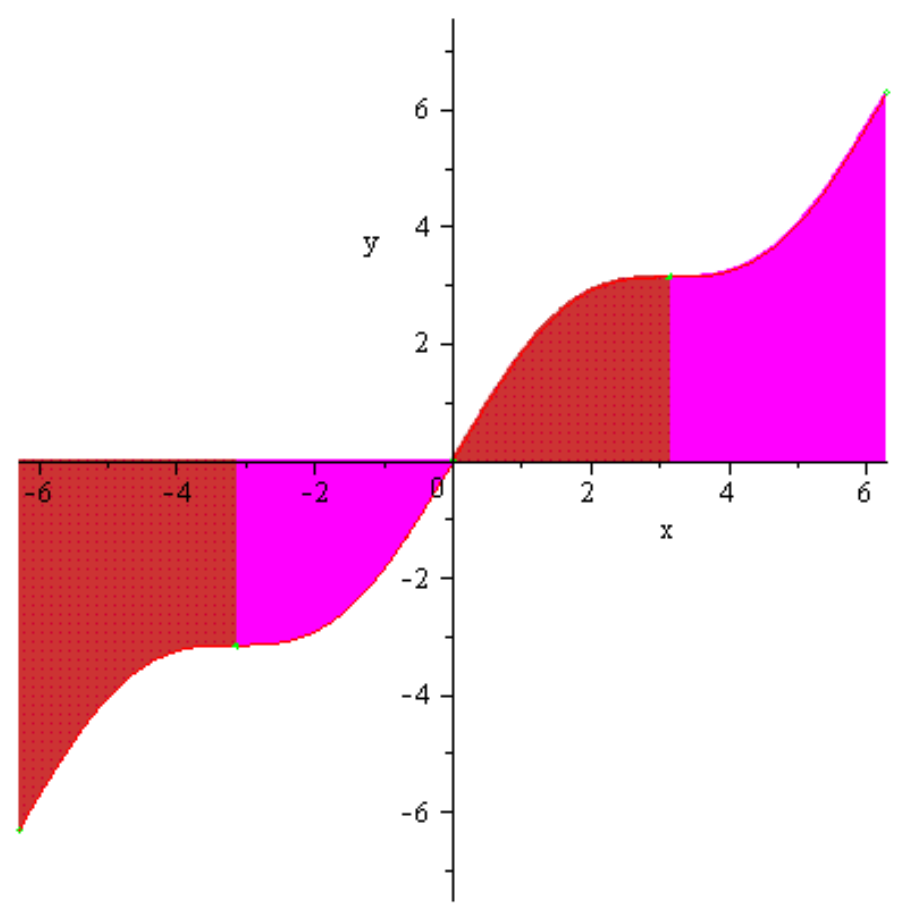

### **InverseTutor**

Příkaz InverseTutor(f, a..b) zobrazí funkci *f* a funkci k ní inverzní na intervalu  $\langle a, b \rangle$ . Pokud není zadána žádná funkce, je zobrazena exponenciela na intervalu **> Student[Calculus1][InverseTutor](exp(.1\*x^2),x=-2..2);**

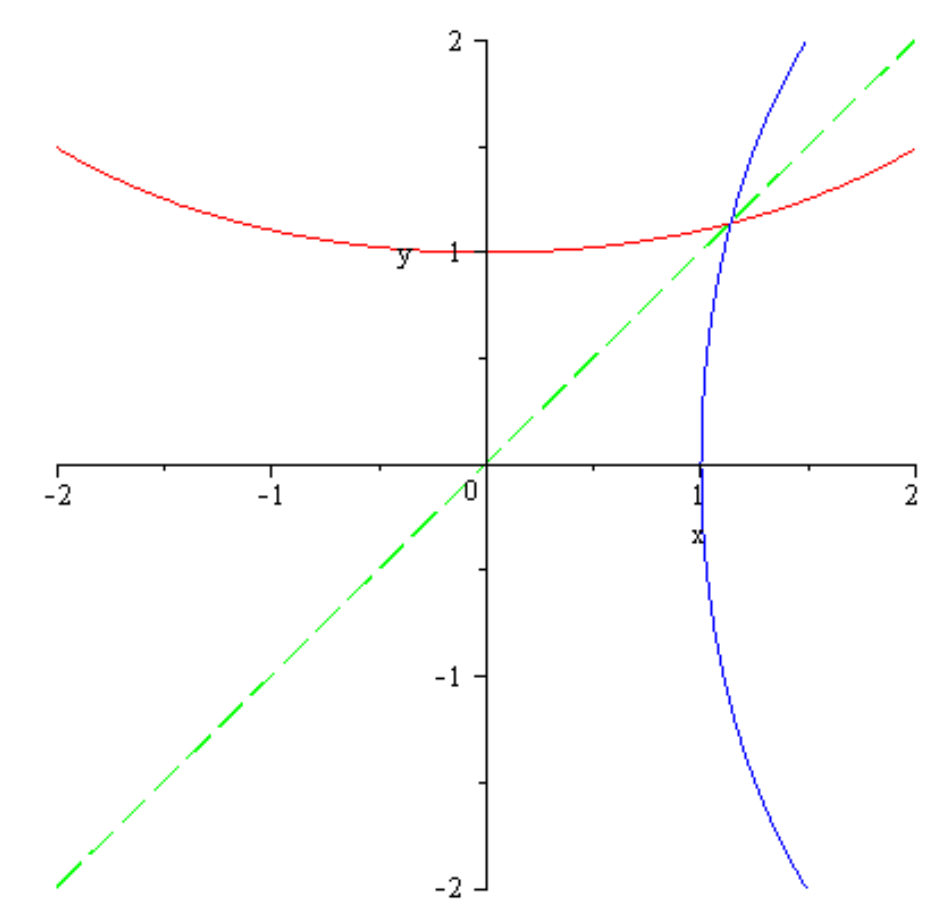

#### **LimitTutor**

Příkaz umožňuje interaktivní výpočet limity krok po kroku.

```
> Student [Calculus1] [LimitTutor] (\mathbf{x} * \cos(\mathbf{x}) * \ln(\mathbf{x}), 0);<br>\lim_{\mathbf{x} \to 0} x \cos(\mathbf{x}) \ln(\mathbf{x}) = 0
```
## **TaylorApproximationTutor**

Funkce **TaylorApproximationTutor(f, a)** otevře menu, ve kterém je možné zadat funkci a bod, ve kterém má být udělána náhrada Taylorovým polynomem. Náhrada je provedena graficky. Dále je možné zadat stupeň polynomu, výstup zobrazit jako animaci. Pokud není zadána žádná funkce, příkaz nastaví funkci sinus a aproximaci provede v bodě 0. **> Student[Calculus1][TaylorApproximationTutor](sin(x),0);**

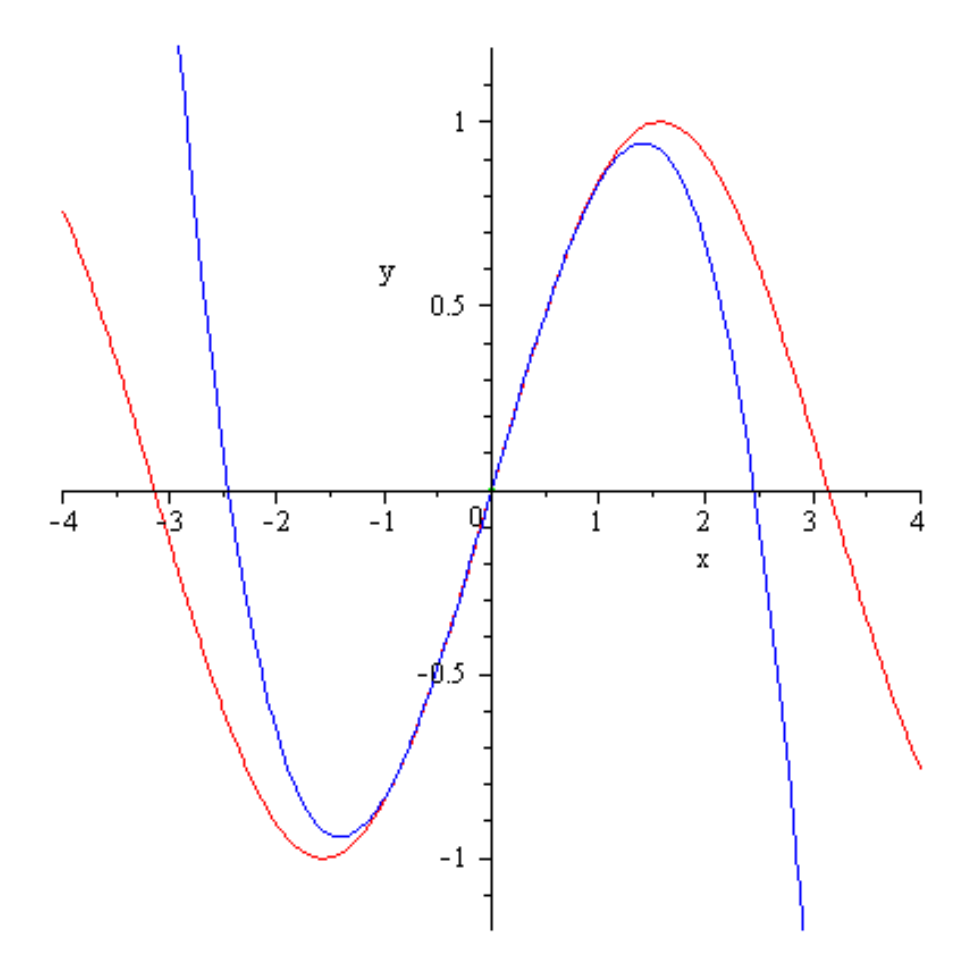

# **Funkce Tutor v balíčku Student[LinearAlgebra]**

#### **LinearSolveTutor**

Příkaz umožňuje po kroku řešit systém lineárních rovnic Gaussovou nebo Gaussovou-Jordanovou eliminací.

Je možné volání LinearSolveTutor(M), kde M je rozšířená matice soustatvy, nebo LinearSolveTutor(M, v), kde M je matice soustavy a v je sloupec koeficientů pravých stran. Maximální velikost M je 5x5.

```
> M:=Matrix([[2,-1,1,1],[1,-2,2,3],[-1,0,1,2]]); v:=<1,2,-1>;<br>M:=\begin{bmatrix} 2 & -1 & 1 & 1 \\ 1 & -2 & 2 & 3 \\ -1 & 0 & 1 & 2 \end{bmatrix}v := \begin{bmatrix} 1 \\ 2 \\ -1 \end{bmatrix}> Student[LinearAlgebra][LinearSolveTutor](M);
> Student[LinearAlgebra][LinearSolveTutor](M,v);
>
```